## Инструкция к онлайн курсам

Пусанский мультикультурный образовательный центр

1.Присоединиться к онлайн курсам [e-학습터].

• Произведите поиск в интернете [e학습터]. Перейдите по ссылке ниже:

☞ https://cls.edunet.net/cyber/cm/mcom/pmco000b00.do

Откройте страницу онлайн обучения.

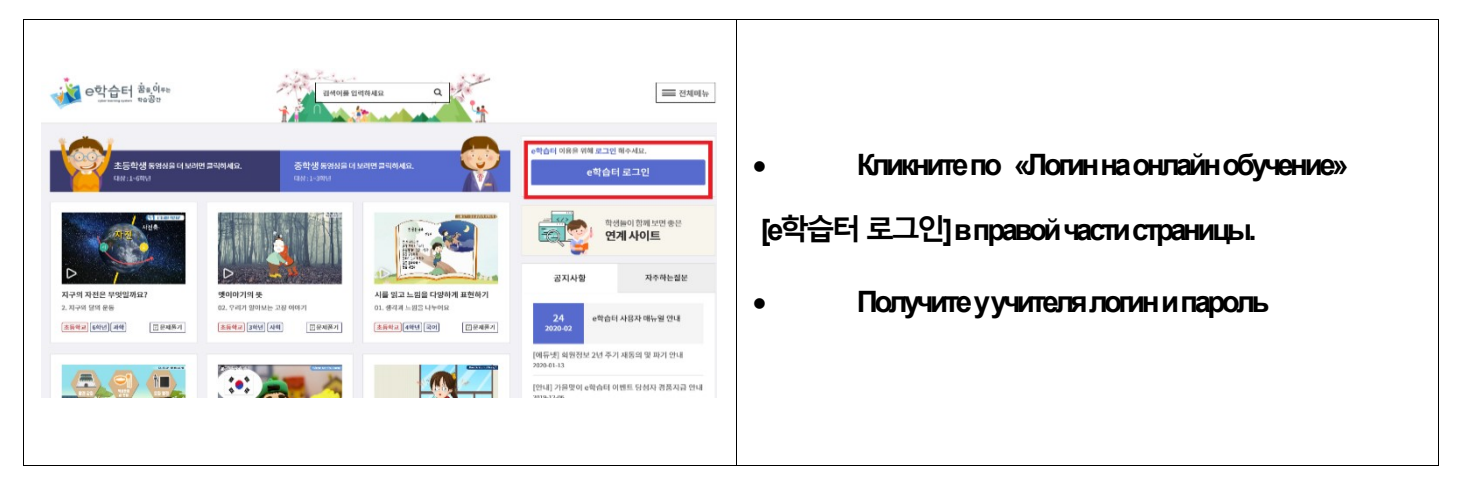

Авторизация на сайте

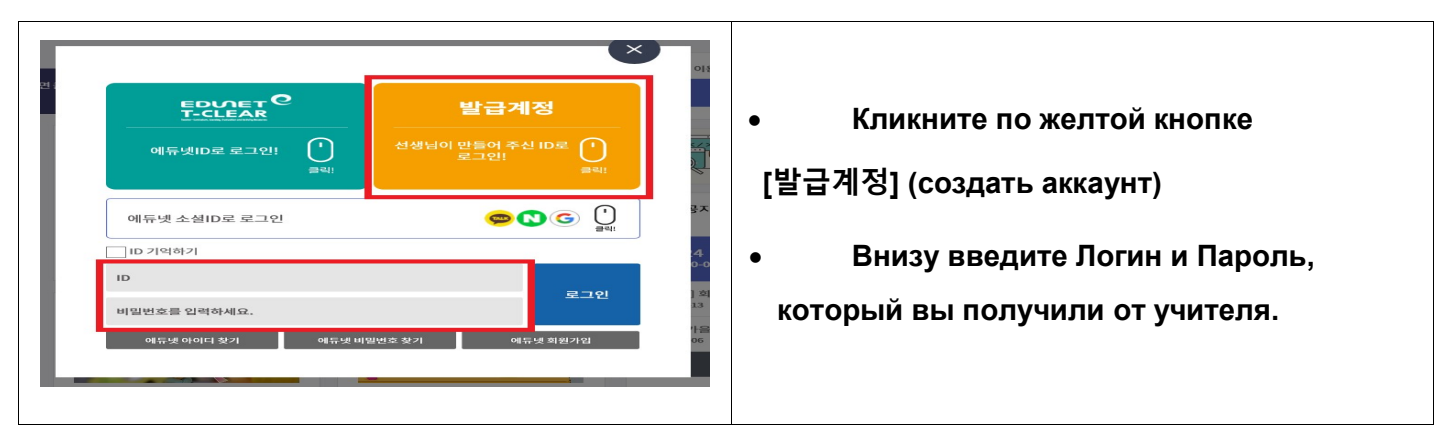

Смена пароля

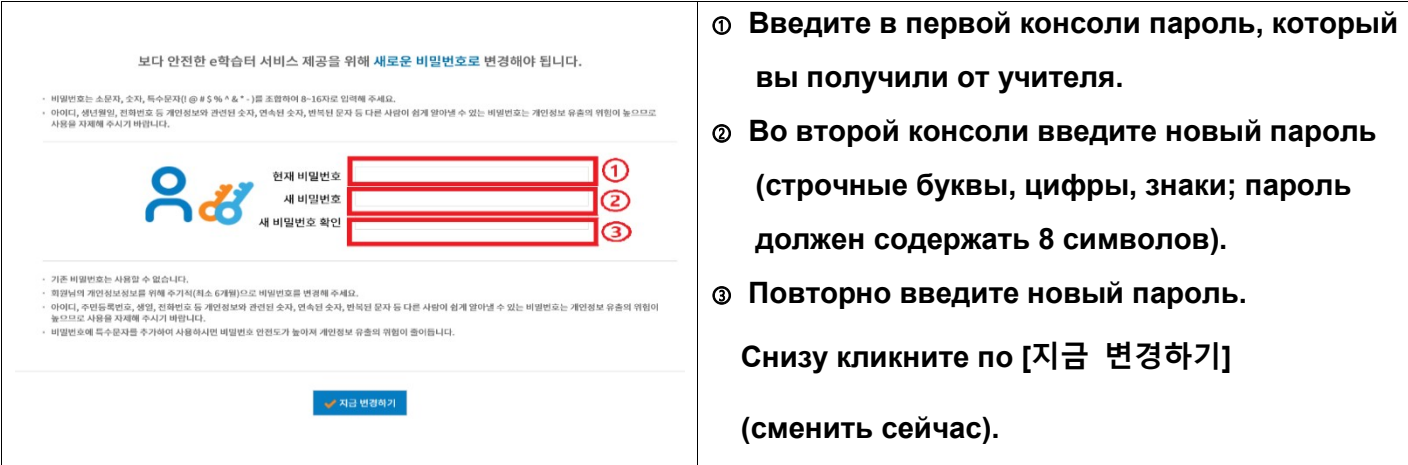

Подтверждение смены пароля

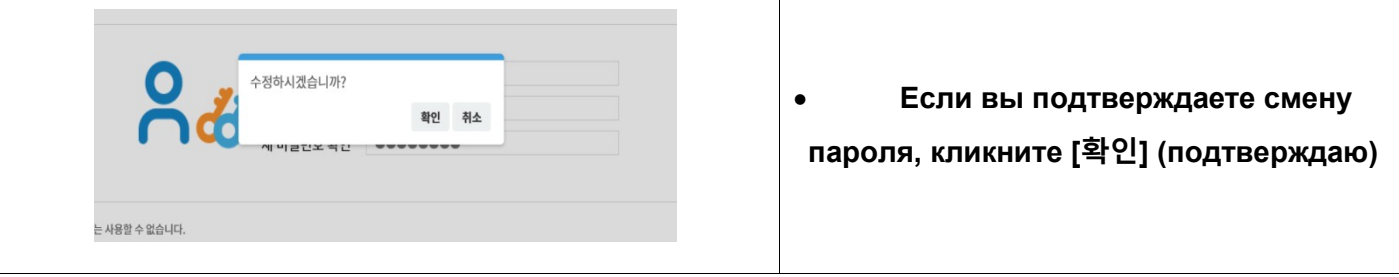

• Найти урок нашего учителя

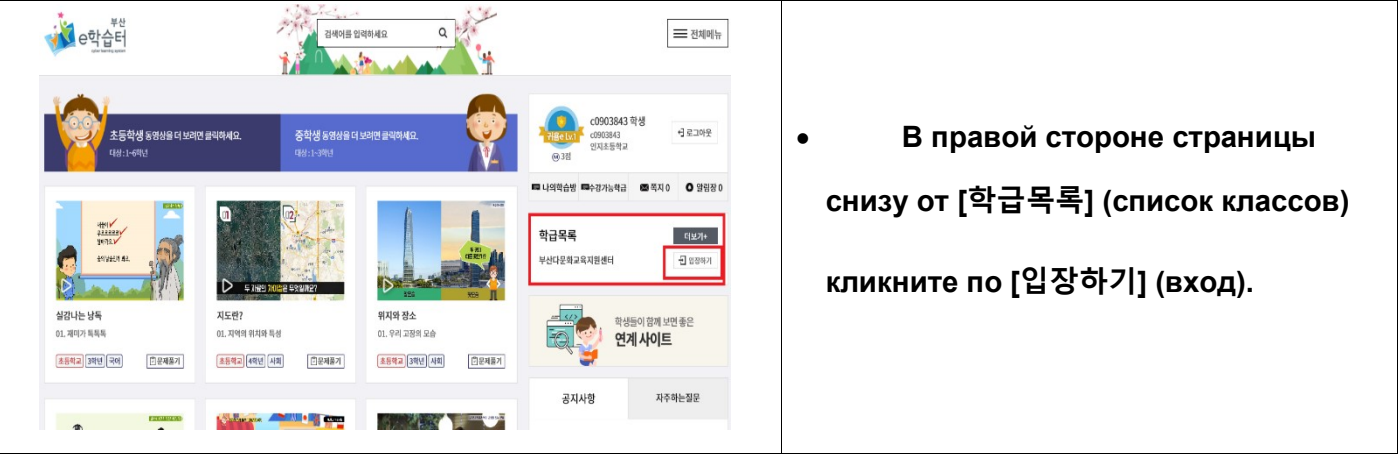

Посетить урок нашего учителя

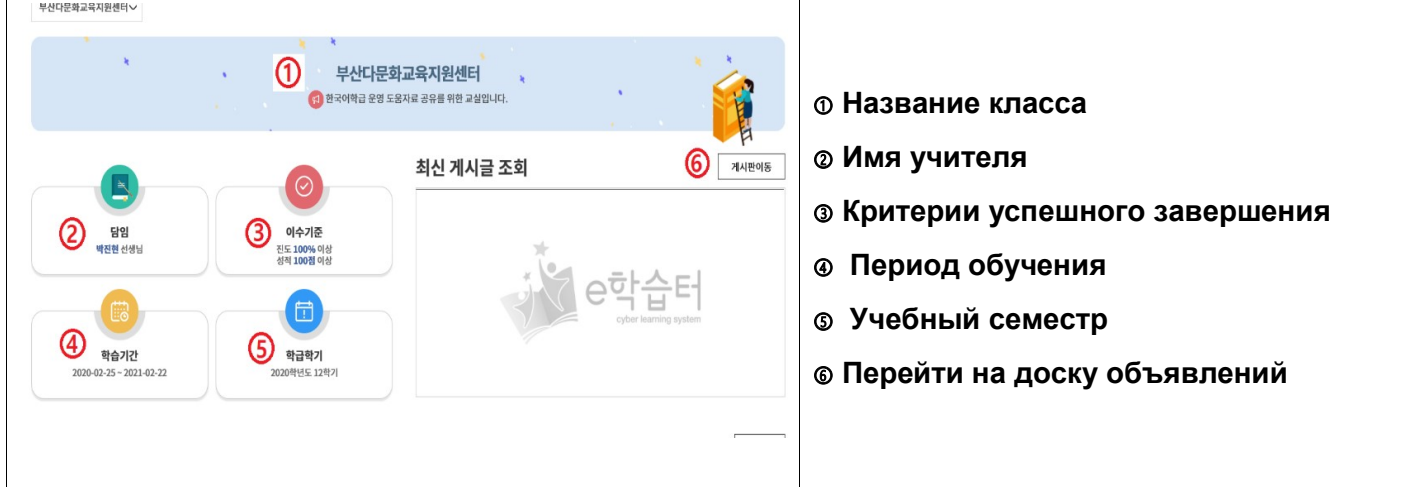

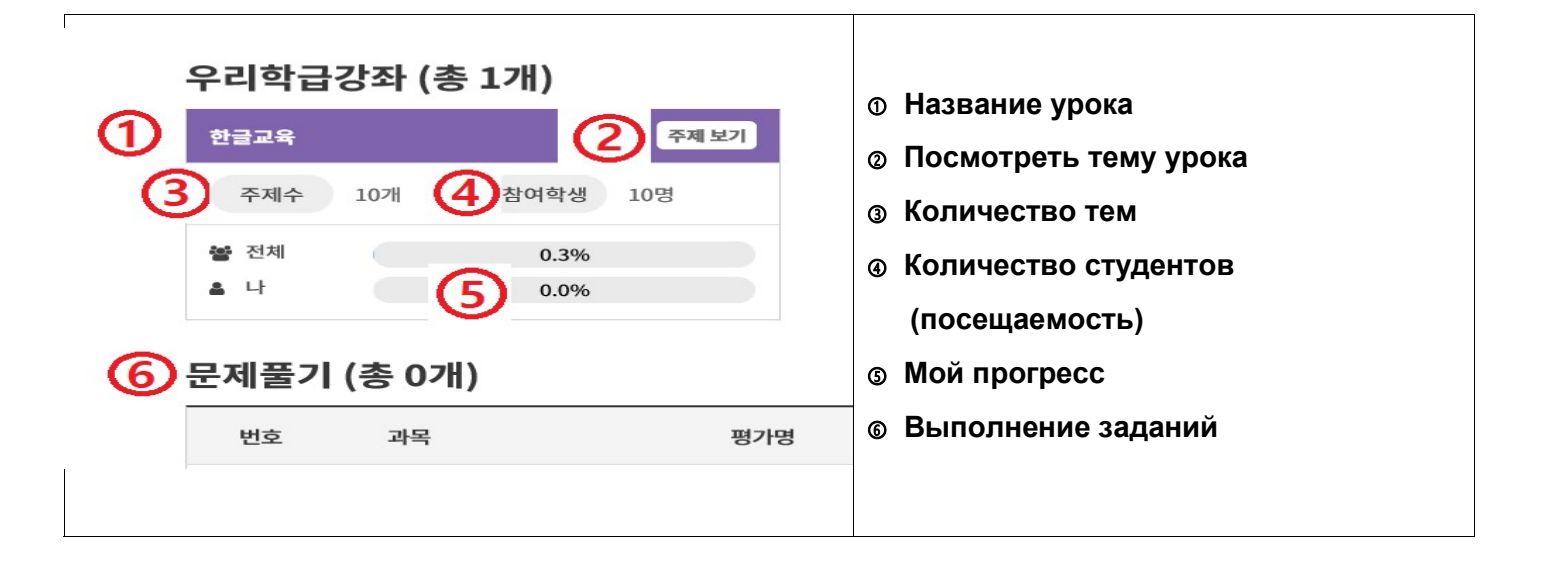

2.Участие в онлайн классе [구글 클래스를] (Google класс)

• Произведите поиск в интернете [구글 클래스룸]. Перейдите по ссылке ниже:

☞ https://classroom.google.com/

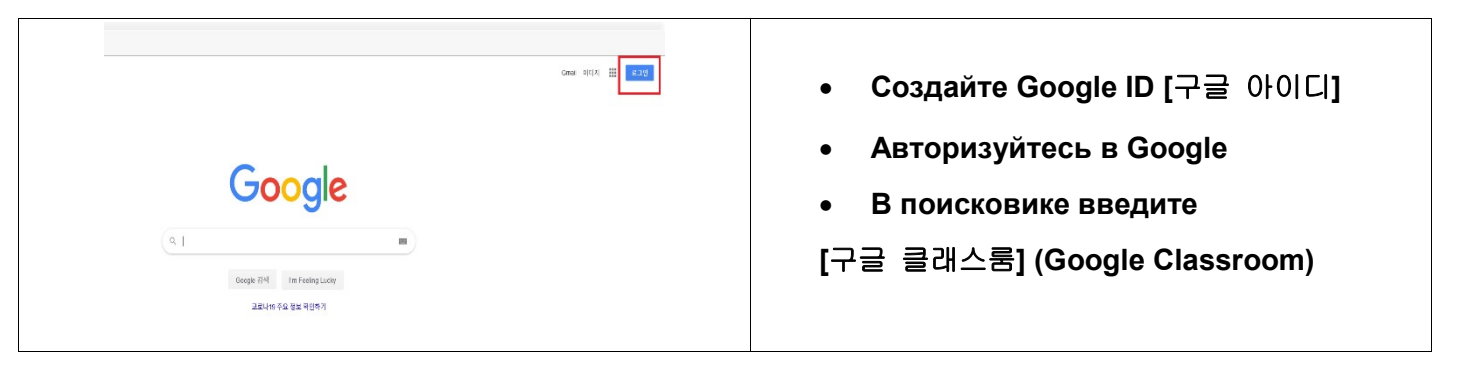

Посещение урока

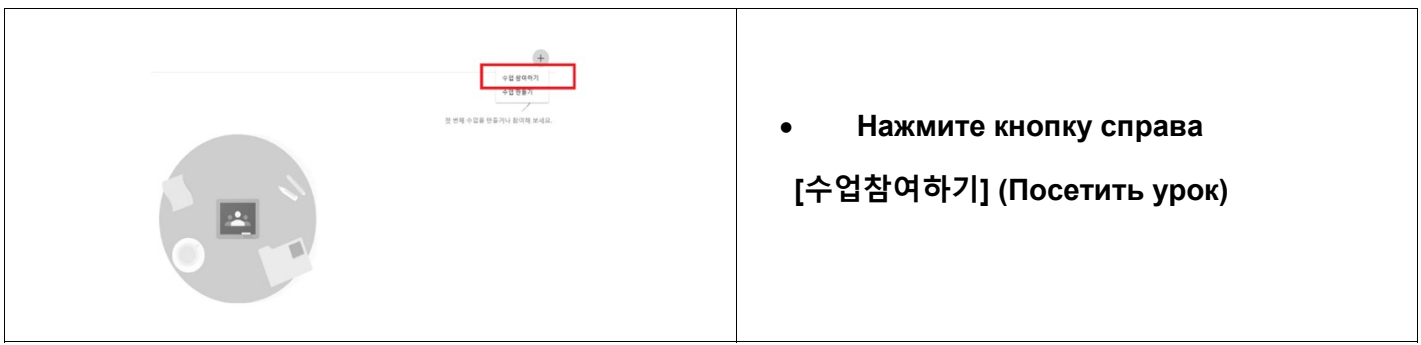

Ввод кода урока

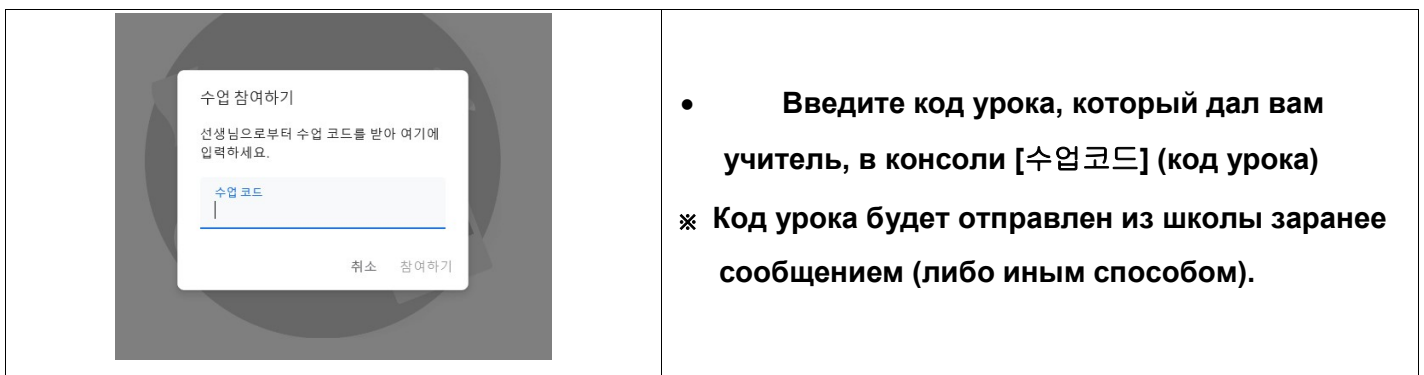

Посещение урока в Google класс

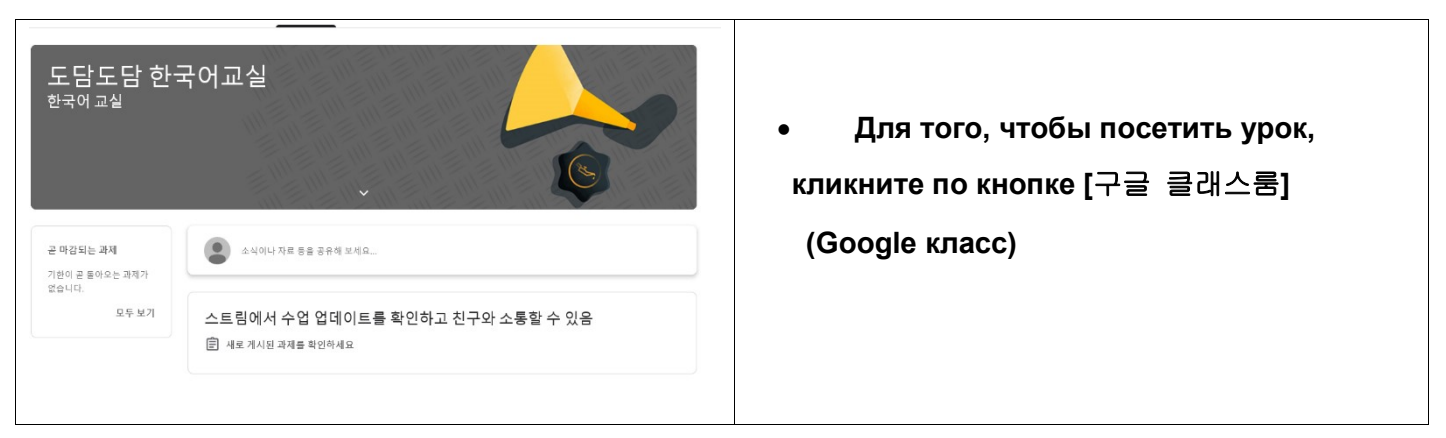

## 3. Посещение онлайн видео-чата Zoom. Инструкция.

 Необходимо, чтобы у вас был ноутбук или компьютер с возможностью передачи видео

и аудио.

Перейдите по ссылке https://zoom.us/

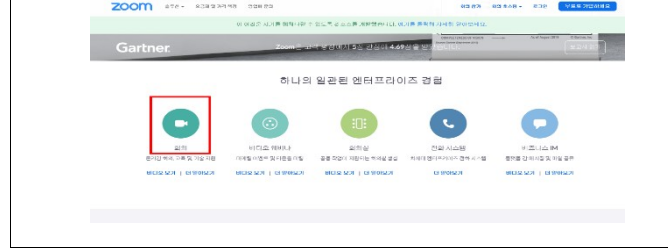

- Перейдите по ссылке https://zoom.us/
- В нижней части страницы кликните по [회의] (собрание)
- Установка программы онлайн видео-чата на ваш компьютер.

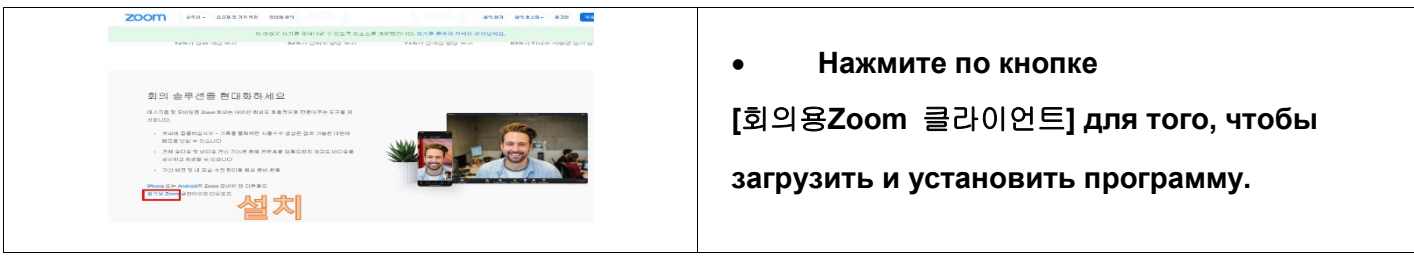

Кликните по кнопке Zoom на рабочем столе

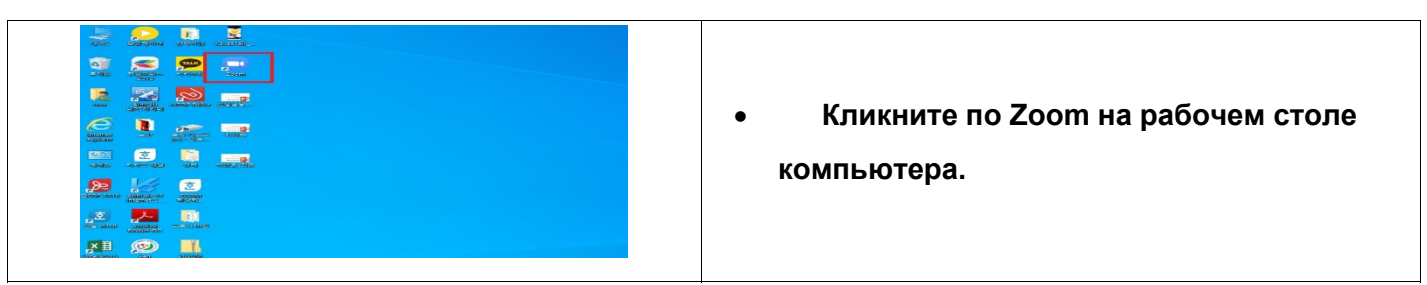

Кликните по кнопке [회의참가] (участие в собрании) для участия в онлайн видео-чате.

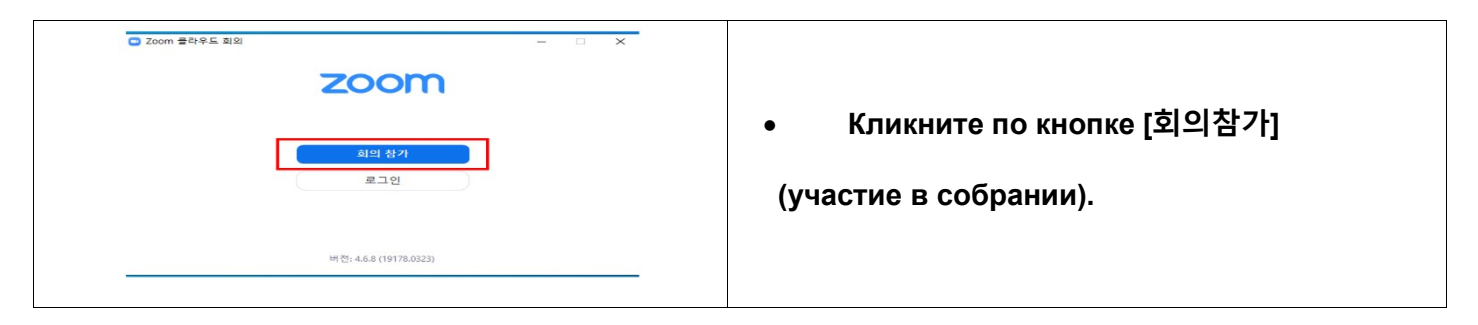

Участие в собрании посредством онлайн видео-чата.

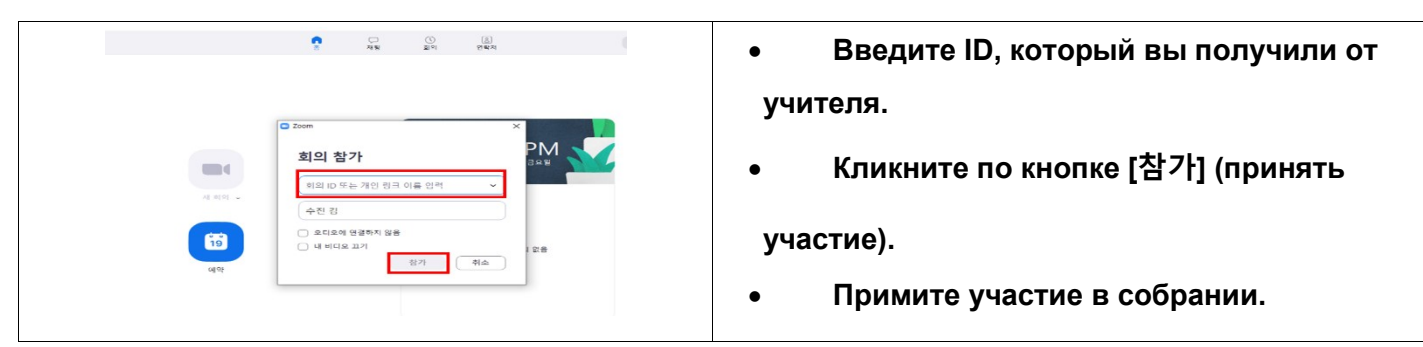

## 4. Принять участие в собрании (онлайн видео-чате) с помощью смартфона.

В магазине приложений вашего телефона произведите поиск приложения Zoom.

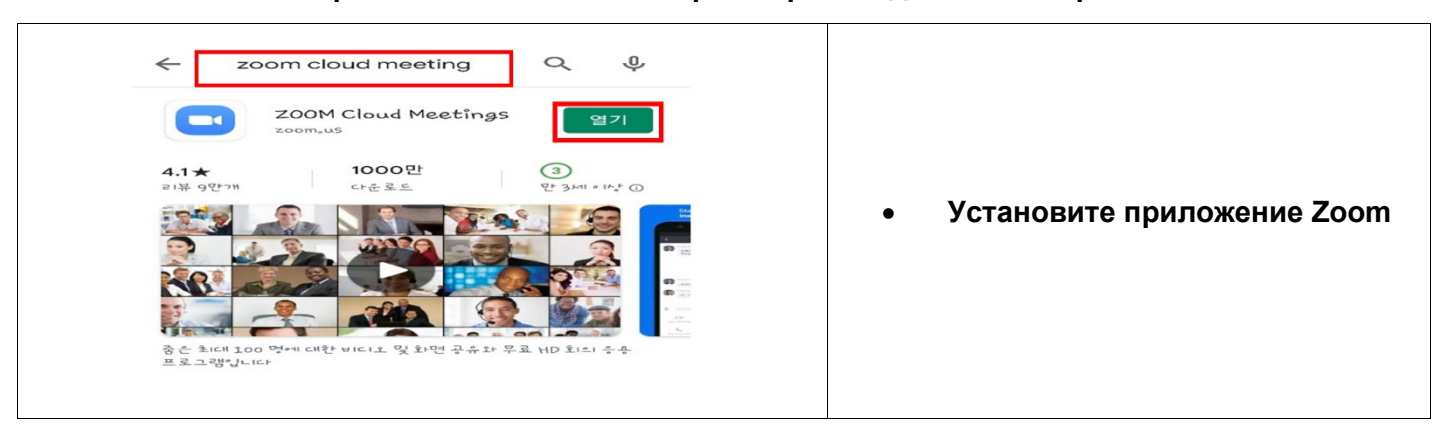

Запустите приложение Zoom

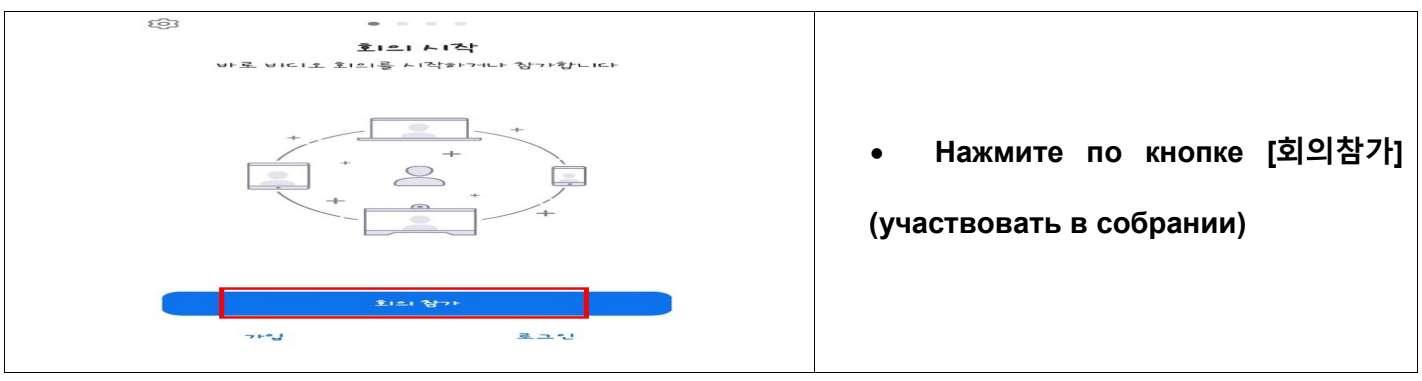

Участие в онлайн видео-чате (iPhone)

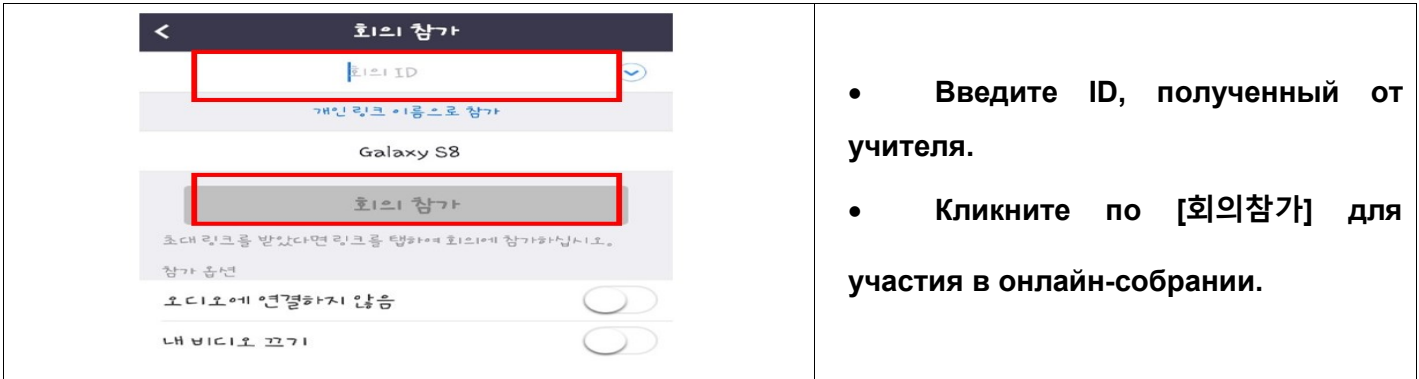

Участие в онлайн видео-чате (Андроид)

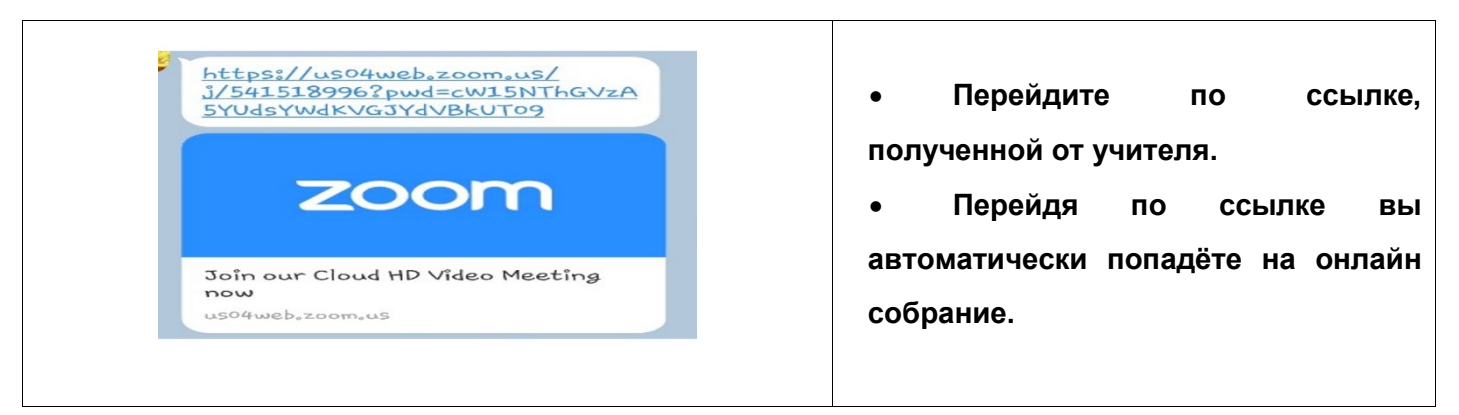

- 5. Участие в онлайн трансляции на Youtube Streaming [Youtube 스트리밍]
	- Произведите поиск YouTube в поисковике Google https://www.google.co.kr

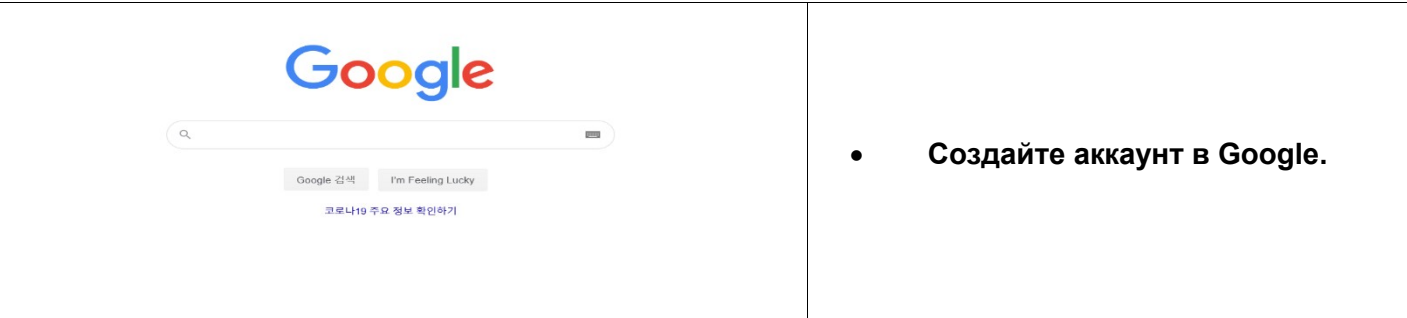

Перейдите на https://www.youtube.com

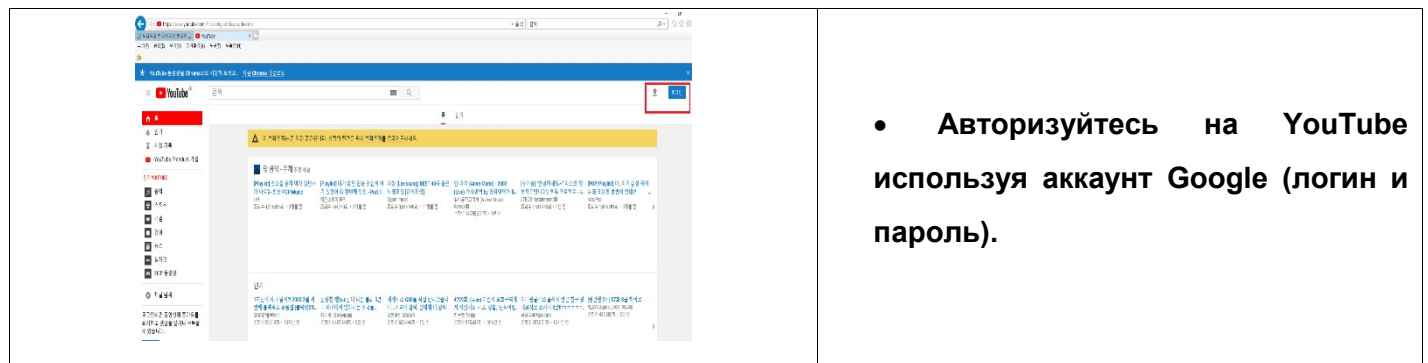

Вход на онлайн трансляцию на Youtube.

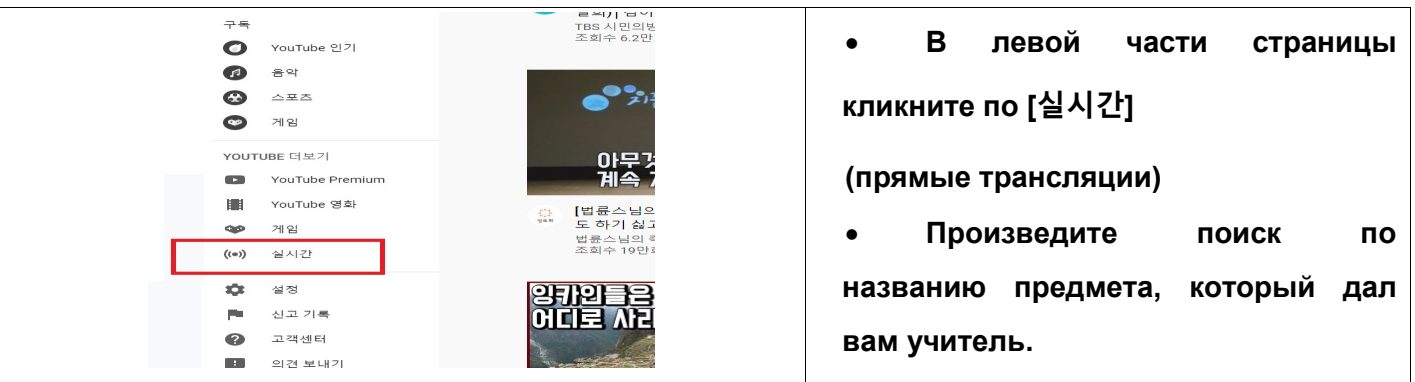

Участие в онлайн-трансляции

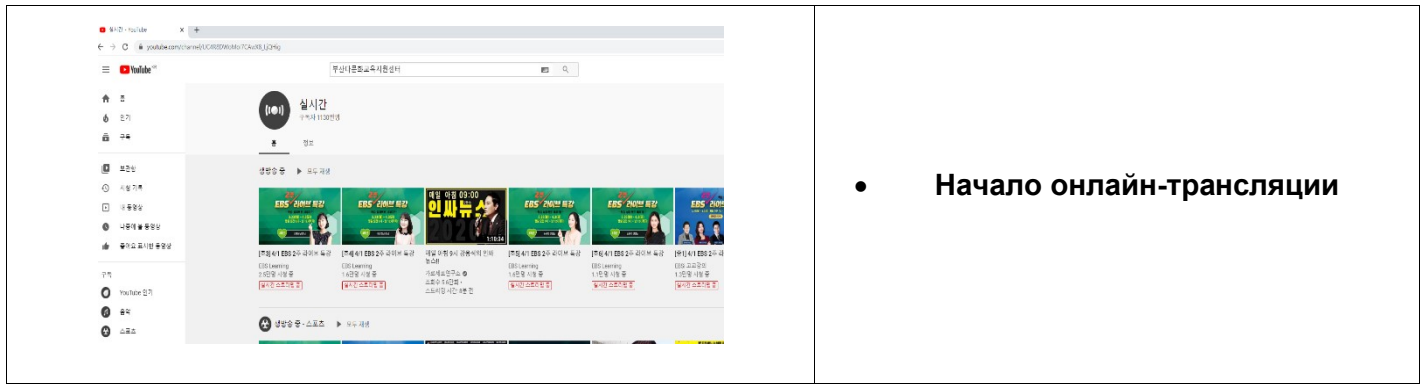